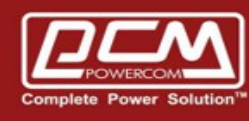

## **SNMPCard & Modbus Poll**

www.pcmups.com.tw

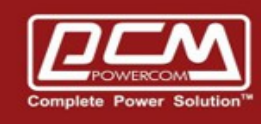

**POWERCOM** 

## Step 1 >> Start browser to snmpcard

- CY504 >> IP >> 10.192.171.136
- CY504  $\gg$  UPS Output Voltage : 120 (V)

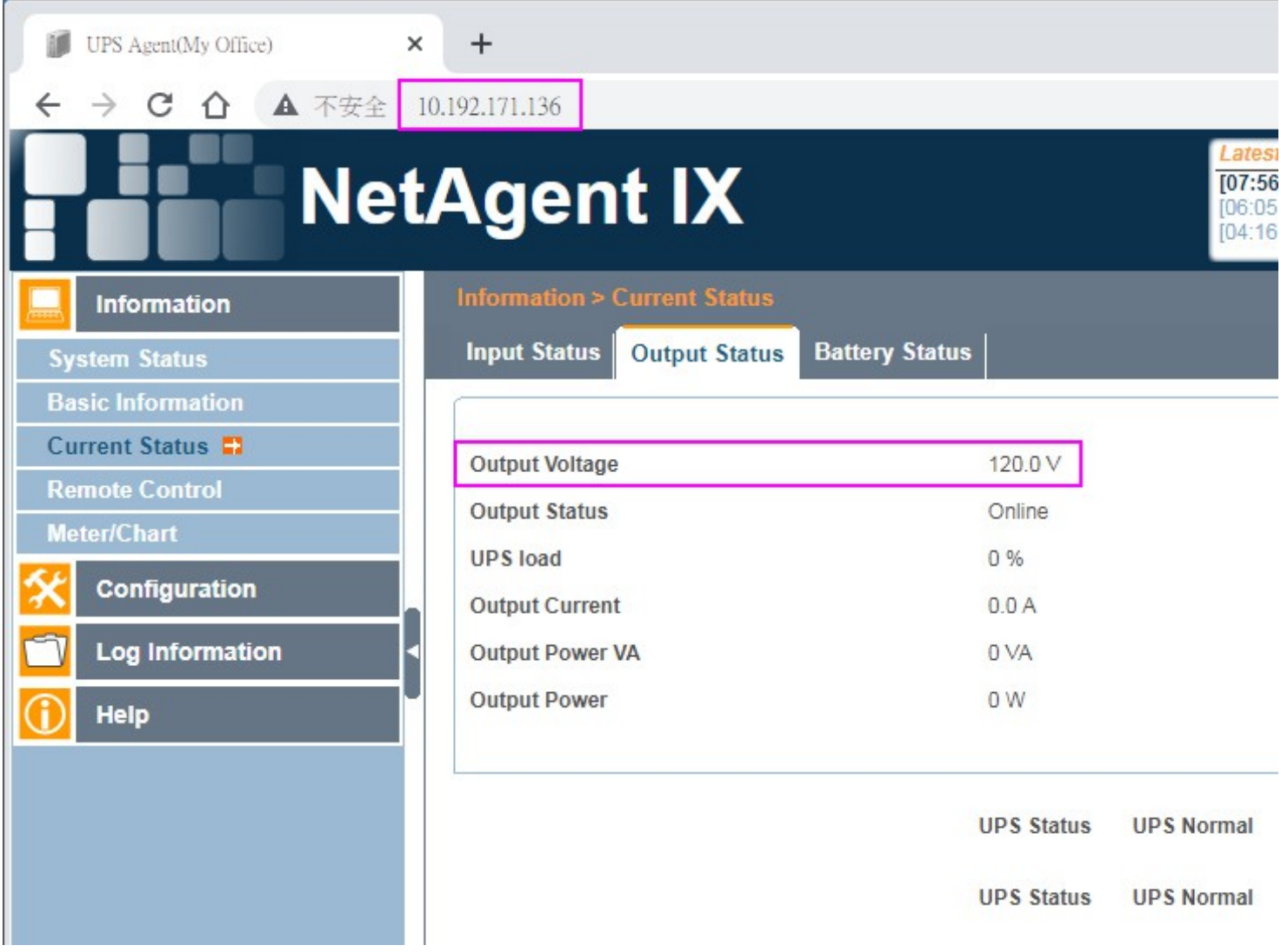

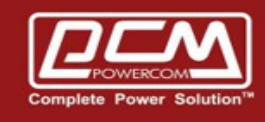

Step 2. Start >> Modbus Poll >> Connection >> Connection Setup

- Choose >>  $TCP / IP$
- $\cdot$  Fill in the IP address (ex : 10.192.171.136)

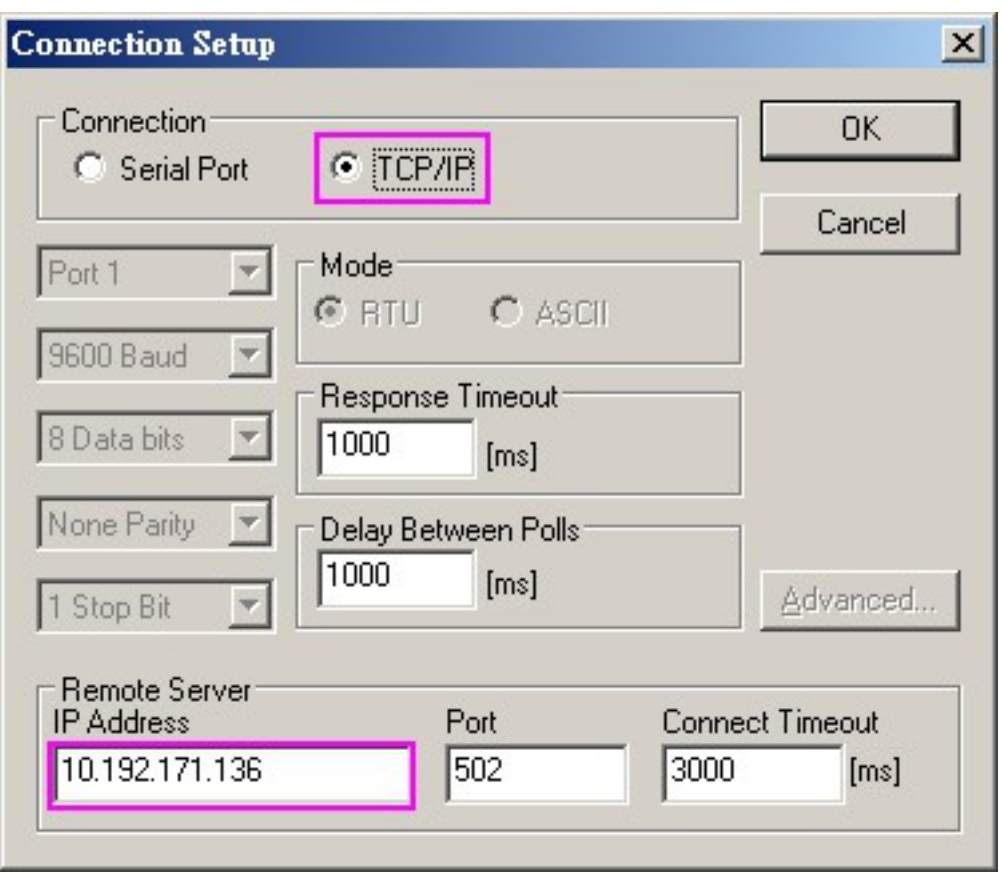

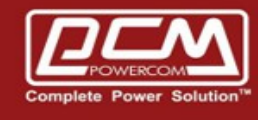

Step 3. Get the ups monitoring from ethernet TCP / IP

Ex : address  $>$  40051  $>$  ups output voltatge  $>$  120 (V)

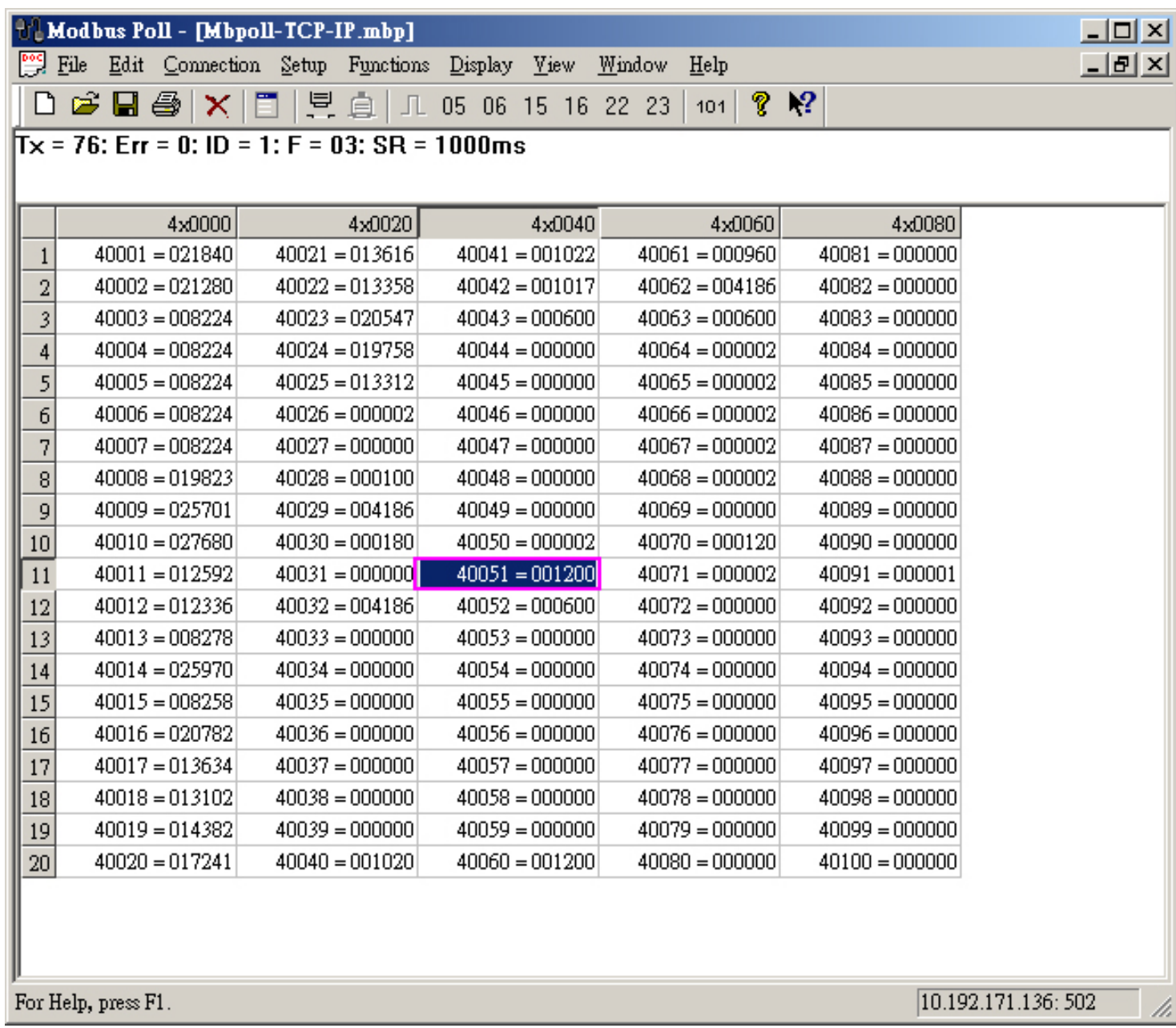